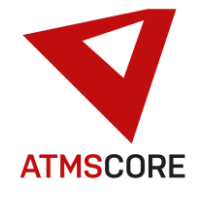

## **ATMS CORE 1.4.12 Changes**

A new release of the ATMS CORE software was published in October 2020. The following functions have been implemented in the software for the areas of innovation, further development and bug fixing:

\_\_\_\_\_\_\_\_\_\_\_\_\_\_\_\_\_\_\_\_\_\_\_\_\_\_\_\_\_\_\_\_\_\_\_\_\_\_\_\_\_\_\_\_\_\_\_\_\_\_\_\_\_\_\_\_\_\_\_\_\_\_\_\_\_\_\_\_\_\_\_\_\_\_\_\_\_\_\_\_\_\_\_\_\_\_\_\_\_\_\_\_\_\_\_\_\_\_\_\_\_

## **Innovation:**

• Implementation of the control for the new device type Toolbase Professional AW-6L for the output of gloves via 6 output rollers. Integration of the device in the process of filling compartments.

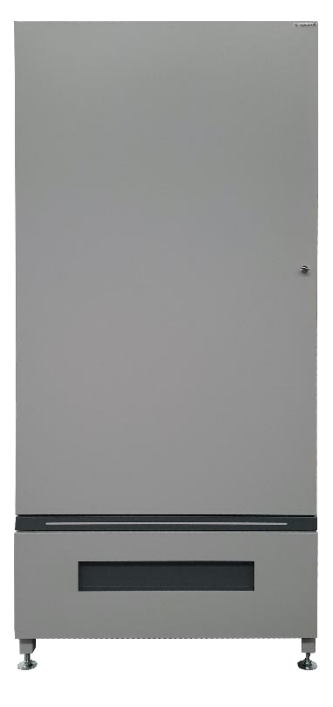

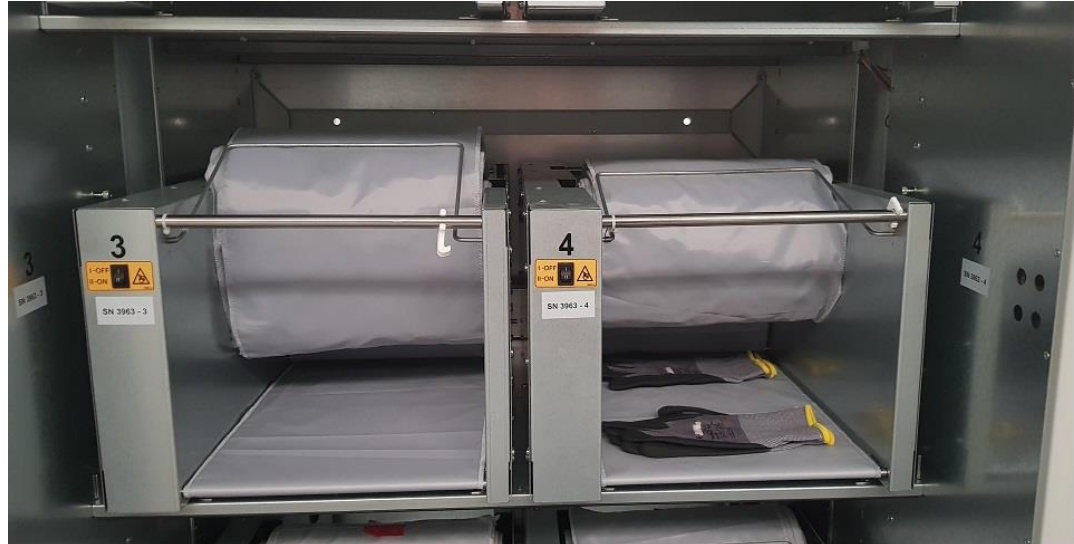

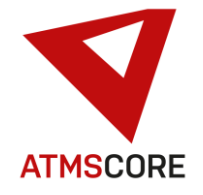

\_\_\_\_\_\_\_\_\_\_\_\_\_\_\_\_\_\_\_\_\_\_\_\_\_\_\_\_\_\_\_\_\_\_\_\_\_\_\_\_\_\_\_\_\_\_\_\_\_\_\_\_\_\_\_\_\_\_\_\_\_\_\_\_\_\_\_\_\_\_\_\_\_\_\_\_\_\_\_\_\_\_\_\_\_\_\_\_\_\_\_\_\_\_\_\_\_\_\_\_\_ • Implementation of user rights management for ATMS LEAN systems.

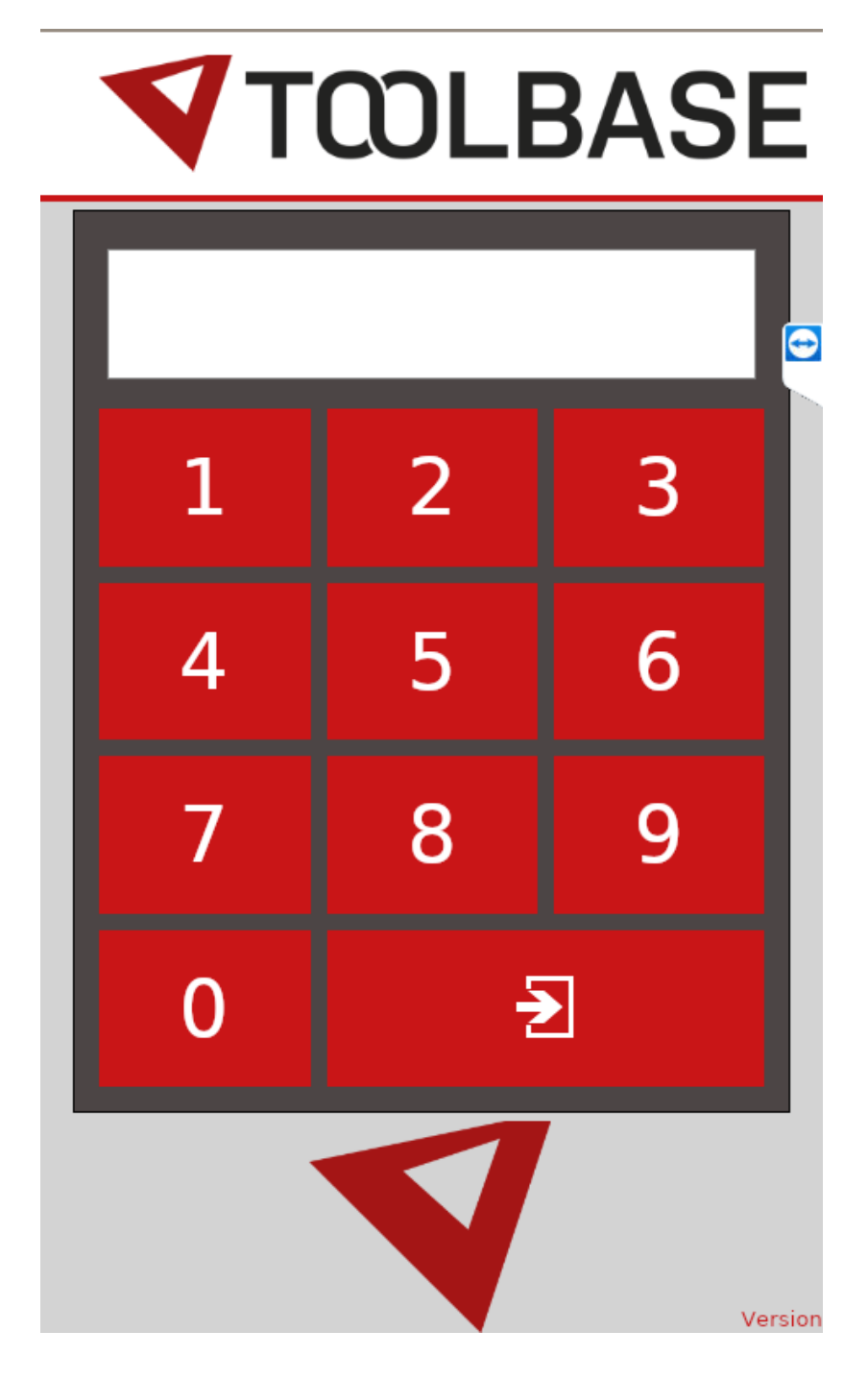

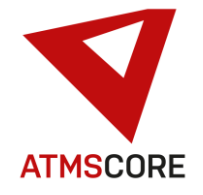

• New software module ATMS CORE "Server" with "Server License". Can be ordered from October 2020.

### **Software module ATMS CORE "Server"**

ATMS CORE module "Server" Expansion to ATMS CORE module "Base"

o Client function, administration of several Toolbase systems via a central database as different clients with the same master data

Additional hardware and software products may be required for the software function. These are not included in the software module and must be requested separately from Achterberg.

Additional technician hours may be required to set up the server module. These are not included in the software module and must be ordered separately. This support can be requested from Achterberg.

\_\_\_\_\_\_\_\_\_\_\_\_\_\_\_\_\_\_\_\_\_\_\_\_\_\_\_\_\_\_\_\_\_\_\_\_\_\_\_\_\_\_\_\_\_\_\_\_\_\_\_\_\_\_\_\_\_\_\_\_\_\_\_\_\_\_\_\_\_\_\_\_\_\_\_\_\_\_\_\_\_\_\_\_\_\_\_\_\_\_\_\_\_\_\_\_\_\_\_\_\_

### **License module ATMS CORE "Server License"**

ATMS CORE module "Server License" Part of the ATMS CORE module "Server"

- o License fee for using the ATMS CORE server software
- o Free hotline service during normal business hours of Achterberg GmbH (MESZ+01:00 - Monday to Thursday between 8:00 a.m. and 4:00 p.m. and Friday between 8:00 a.m. and 2:30 p.m., with the exception of public holidays in North Rhine-Westphalia, at the current number +49 2043 37895 444 or e-mail to Service@Achterberg-GmbH.de
- o technical advice on software modules of the ATMS CORE server software
- o Troubleshooting, error handling and corrections to the ATMS CORE server software in the event of reproducible defects within a reasonable time period
- $\circ$  Update of the software version when available by providing the new version as a download with installation carried out by the customer himself

For further services / maintenance (installations, master data maintenance, checking and creating evaluations, setting up and checking interfaces, software updates, e-mail connection tests, ...) or defects for which Achterberg is not responsible, additional technician hours may be incurred. These are not included in the module and must be ordered / billed separately. This support can be requested from Achterberg.

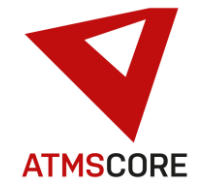

• New software ATMS CORE "Lean" with "Lean License"

## **Software module ATMS CORE "Lean"**

#### ATMS CORE module "Lean"

Single-user version without master data maintenance

The basic requirement is the license module ATMS CORE "Lean-License" The basic requirement is a master system with the module ATMS CORE "Server" or ATMS CORE "Cloud"

\_\_\_\_\_\_\_\_\_\_\_\_\_\_\_\_\_\_\_\_\_\_\_\_\_\_\_\_\_\_\_\_\_\_\_\_\_\_\_\_\_\_\_\_\_\_\_\_\_\_\_\_\_\_\_\_\_\_\_\_\_\_\_\_\_\_\_\_\_\_\_\_\_\_\_\_\_\_\_\_\_\_\_\_\_\_\_\_\_\_\_\_\_\_\_\_\_\_\_\_\_

- o Modern uniform surface color design
- o Management of items in the "new" state
- o Manage from a user account
- o Simple product group management
- o Registration by entering a number combination
- o Control for certain Toolbase machine systems (AR-18L, AR-18S, AW-6L, EB-6, ES-40L)
- $\circ$  Master data maintenance, evaluations and orders only via the associated master system with module ATMS CORE "Server" or ATMS CORE "Cloud".

The ATMS CORE Lean software can only be ordered together with a corresponding control type, Toolbase Control LEAN.

### **License module ATMS CORE "Lean License"**

ATMS CORE module "Lean License" Part of the ATMS CORE module "Lean"

- o License fee for using the ATMS CORE LEAN software
- o Free hotline service during normal business hours of Achterberg GmbH (MESZ+01:00 - Monday to Thursday between 8:00 a.m. and 4:00 p.m. and Friday between 8:00 a.m. and 2:30 p.m., with the exception of public holidays in North Rhine-Westphalia, at the current number +49 2043 37895 444 or e-mail to Service@Achterberg-GmbH.de
- o technical advice on software modules of the ATMS CORE LEAN server software
- o Troubleshooting, error handling and corrections to the ATMS CORE LEAN server software in the event of reproducible defects within a reasonable time period
- o Update of the software version when available by providing the new version as a download with installation carried out by the customer himself

For further services / maintenance (master data maintenance, software updates, server connection tests, ...) or defects for which Achterberg is not responsible, additional technician hours may be required. These are not included in the module and must be ordered / billed separately. This support can be requested from Achterberg.

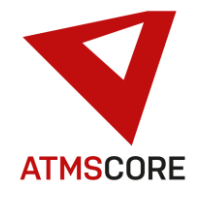

### **Further development:**

• Adaptation of the partial quantity output to ATMS CORE module "Server". In the future it will be possible to manage the same items or item status in devices with partial quantity output as well as in devices without partial quantity output. The type of output is only controlled via the settings on the device. The fields in the article master for entering the partial quantity management have been removed.

\_\_\_\_\_\_\_\_\_\_\_\_\_\_\_\_\_\_\_\_\_\_\_\_\_\_\_\_\_\_\_\_\_\_\_\_\_\_\_\_\_\_\_\_\_\_\_\_\_\_\_\_\_\_\_\_\_\_\_\_\_\_\_\_\_\_\_\_\_\_\_\_\_\_\_\_\_\_\_\_\_\_\_\_\_\_\_\_\_\_\_\_\_\_\_\_\_\_\_\_\_

The order in which items are filled and removed has been adjusted accordingly. This is now only done on devices without partial quantity output (according to FIFO as far as possible) and then on devices with partial quantity output (according to FIFO as far as possible). Please note this important change when adapting interfaces and evaluations. Please check existing interfaces and evaluations. These may have to be adjusted. This cannot be done automatically.

A corresponding quantity interval must also be entered if items that were previously configured without a partial quantity are assigned to devices with a partial quantity. Otherwise, there will be a partial quantity output of the items in the future, contrary to the previous procedure.

• Adaptation of the IM3 interface to the ATMS CORE requirements. The IM3 interface offers the possibility of a defined data exchange between SAP and ATMS CORE using fixed files and processes. Booking data and inventory data are transferred to SAP and item data is read in from SAP once a day. Transport orders for incoming goods are also transferred online from SAP and completed transport orders are reported back to SAP. After activating the IM3 administration, the data can be maintained in the location under the IM3 tab.

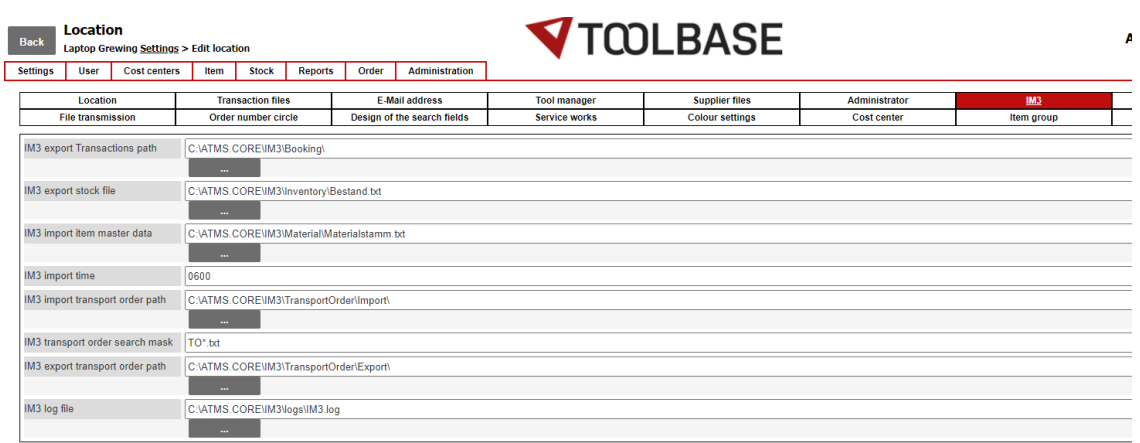

The following standard entries are provided for IM3:

Alternatively, the directories can also be located on a server. Both a drive path and a UNC path can be stored for this purpose. The log file should still be written locally for support reasons (recommended).

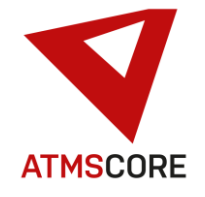

\_\_\_\_\_\_\_\_\_\_\_\_\_\_\_\_\_\_\_\_\_\_\_\_\_\_\_\_\_\_\_\_\_\_\_\_\_\_\_\_\_\_\_\_\_\_\_\_\_\_\_\_\_\_\_\_\_\_\_\_\_\_\_\_\_\_\_\_\_\_\_\_\_\_\_\_\_\_\_\_\_\_\_\_\_\_\_\_\_\_\_\_\_\_\_\_\_\_\_\_\_ **Description of the IM3 files for data exchange with SAP:**

#### **Booking file**

The booking file is always written on the start page of the software.

It contains the data from the bookings that have not yet been transferred.

The target directory for the booking data is  $\dots \setminus$  IM3  $\setminus$  Booking  $\setminus$ 

A text file is written for each booking line with the booking number as the file name and the ending ATS. All data in the file is marked with | (Pipe) separated. The file does not contain any headings.

Only bookings of withdrawals and cancellation of withdrawals are written to the file. 201 is transferred as the booking type for withdrawals and 202 for cancellation of withdrawals.

It contains the following data without a heading in the following order:

Date | Time | Username | Booking type (201 or 202) | Item number | Amount | Workplace | Location (plant) | Location number (storage location)

#### **Inventory reconciliation**

C: \ ATMS.CORE \ IM3 \ bin \Bestand.exe must be started for the inventory reconciliation. According to the information stored in the location, a file is generated named Bestand.txt in the ... \ IM3 \ Inventory \ directory.

It contains the following data without a heading in the following order separated by a pipe (|):

Item number | Tool condition number | Maximum stock | Stock

The file can be generated by starting the EXE in a time-controlled manner via the Windows task scheduler or manually if necessary.

#### **Material master reconciliation**

A file for the material master reconciliation is provided by SAP. This file must be stored in the directory… \ IM3 \ Material \ in accordance with the information stored in the location. The file must be called Materialstamm txt.

It contains the following data without a heading in the following order separated by a pipe (|):

Item number | Item name | Item number of supplier | Supplier number | Reorder point | Maximum stock | PU (price unit) | Price new

ATMS CORE checks once a day on the start page at a time that can be set in the location whether a file is ready to be read. Only master data is updated based on the item number, but no new items are created.

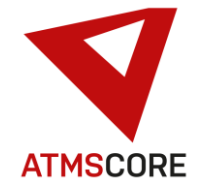

#### **Transport orders**

#### From SAP to ATMS CORE:

A file with the transport orders for goods receipts is made available by SAP. The file must be stored in the directory... \ IM3 \ TransportOrder \ Import \ in accordance with the information stored in the location.

\_\_\_\_\_\_\_\_\_\_\_\_\_\_\_\_\_\_\_\_\_\_\_\_\_\_\_\_\_\_\_\_\_\_\_\_\_\_\_\_\_\_\_\_\_\_\_\_\_\_\_\_\_\_\_\_\_\_\_\_\_\_\_\_\_\_\_\_\_\_\_\_\_\_\_\_\_\_\_\_\_\_\_\_\_\_\_\_\_\_\_\_\_\_\_\_\_\_\_\_\_

The file always starts with the characters TO followed by the transport request number and the ending .txt.

When ATMS CORE has processed the file, the extension .tmp is added.

ATMS CORE always checks on the start page whether there are new files waiting to be read. The valid search filter is defined in the location via the search mask field (the standard would be TO \* .txt)

The expected structure of the file is as follows:

Date | Time | Transport order number | Amount | Order number | Item number

The fields are separated by a pipe and without a heading. Quantity is a decimal number with 3 digits after the decimal point. The decimal separator is the point.

#### From ATMS CORE to SAP:

After the transport order has been filled and completed, the ATMS CORE software writes a response file. This is written in the directory... \ IM3 \ TransportOrder \ Export \. The file is named like the transport order number followed by the ending .txt.

It has the following content without a heading:

Transport order number | Item number | Filled amount

• The preconfigured flap types for the dispenser type Toolbase Professional EL with flap has been expanded by 4 new grid formats: 36 flaps (6x6), 12 flaps (6x2), 6 flaps (1x6) and 18 flaps (6x3)

 $\overline{\mathbf{v}}$ 1234  $4(2x2)$  $\blacksquare$ 6 (1x6)  $8(2x4)$ 12 (6x2)  $16(4x4)$ 18 (6x3) 24 (6x4) 36 (4x9) 36 (6x6) 54 (6x9)

The following grids are now available for selection:

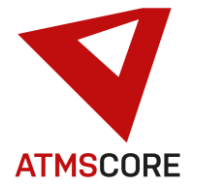

• Expansion of the ATMS CORE "Full" software module to include FTP management for orders for all software modules delivered from November 2020. Systems that have already been delivered can be expanded to include the function using a License RENEWAL.

\_\_\_\_\_\_\_\_\_\_\_\_\_\_\_\_\_\_\_\_\_\_\_\_\_\_\_\_\_\_\_\_\_\_\_\_\_\_\_\_\_\_\_\_\_\_\_\_\_\_\_\_\_\_\_\_\_\_\_\_\_\_\_\_\_\_\_\_\_\_\_\_\_\_\_\_\_\_\_\_\_\_\_\_\_\_\_\_\_\_\_\_\_\_\_\_\_\_\_\_\_

• Implementation of a new secure login procedure for external access to ATMS CORE NET. The login procedure can be set via a config file and changed according to customer requirements.

Up to now, the following registration rules have applied to ATMS CORE NET:

- Password and PIN are displayed in encrypted form
- Only the PIN is encrypted and stored in the database
- Password can only be changed via the user area
- Registration ATMS CORE and ATMS CORE NET identical
- Access via ATMS CORE to ATMS CORE NET possible without further registration

Upon activating the higher security level (cloud login), the following rules apply to login:

- No more login only with password
- Standard accounts are removed
- Requirement of a new password if forgotten possible (e-mail address must be stored)
- Renew password every 6 months (adjustable)
- Lock out the user for 5 minutes after 3 unsuccessful attempts
- Logging of access attempts
- Log on to ATMS CORE with the old password and PIN
- Access via ATMS CORE to ATMS CORE NET (Settings area) is no longer possible without additional login with the cloud login

For access to ATMS CORE NET, new fields have been added to the users for the changed access data. The login data for the cloud login are stored here and the password can be changed if necessary. Access can also be blocked.

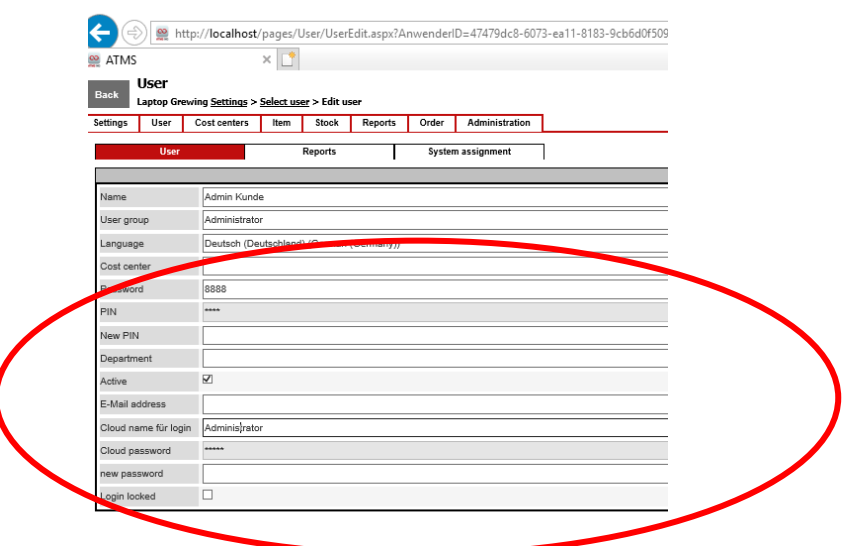

In order to use the "Forgot password" function, an email address for the user is required. The e-mail address field for the user must be filled with a valid address. An SMTP server for sending e-mails must be set up and active on the system.

To activate the function, please contact Achterberg support.

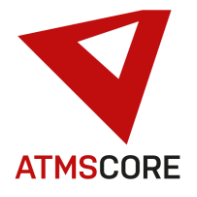

• Extension of the product group management by the new function "Continue if only one selection". This has the effect that if, due to the configuration, the user only has one option for the product groups, the software automatically selects this and jumps to the next in the software sequence.

\_\_\_\_\_\_\_\_\_\_\_\_\_\_\_\_\_\_\_\_\_\_\_\_\_\_\_\_\_\_\_\_\_\_\_\_\_\_\_\_\_\_\_\_\_\_\_\_\_\_\_\_\_\_\_\_\_\_\_\_\_\_\_\_\_\_\_\_\_\_\_\_\_\_\_\_\_\_\_\_\_\_\_\_\_\_\_\_\_\_\_\_\_\_\_\_\_\_\_\_\_

This function can be activated in the location under the product groups tab. The function is only displayed if "Item groups with mandatory input" is activated. Show product group "All" must not be activated.

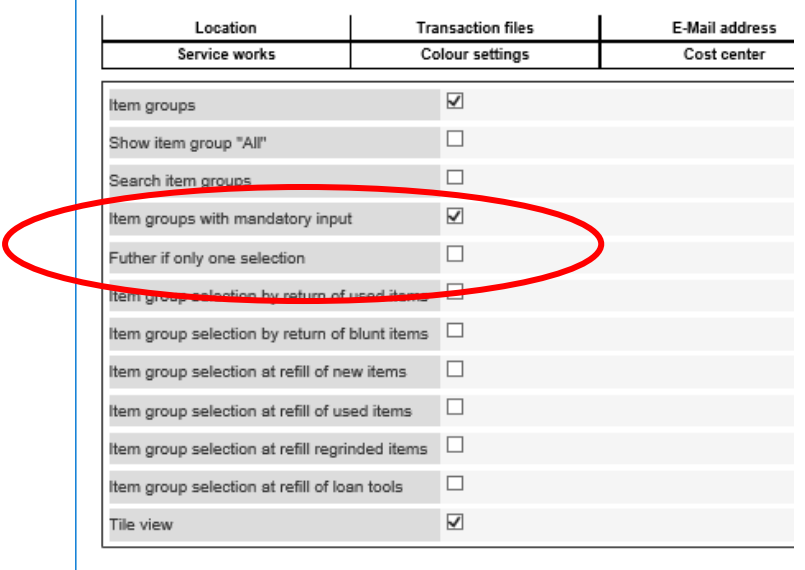

## **Bug fixing:**

- Fixed the problem that the stock list was displayed per compartment and not cumulatively per drawer / level.
- Fixed the problem that the Analysis area could not be controlled via its own user group right. Now there is a separate user group right for the analysis area.
- Fixed the problem that old evaluations are not converted correctly when opened in ATMS CORE.
- Fixed the problem that reports with a # in their name are no longer displayed.
- Fixed the problem that the checkbox for Total fields was not displayed in the reports.

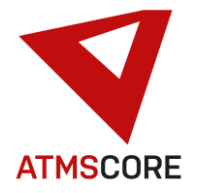

- \_\_\_\_\_\_\_\_\_\_\_\_\_\_\_\_\_\_\_\_\_\_\_\_\_\_\_\_\_\_\_\_\_\_\_\_\_\_\_\_\_\_\_\_\_\_\_\_\_\_\_\_\_\_\_\_\_\_\_\_\_\_\_\_\_\_\_\_\_\_\_\_\_\_\_\_\_\_\_\_\_\_\_\_\_\_\_\_\_\_\_\_\_\_\_\_\_\_\_\_\_ • Adaptation of the machine type AW-6L so that it also takes the opening state of the door into account in the process. The software now reports when the door is still open.
	- Fixed the problem that transmitted orders were not displayed in the order management.
	- Fixed the problem that not all connection strings in the config files were encrypted.
	- Fixed the problem that not all jump points were displayed correctly in the breadcrumb navigation bar.
	- Fixed the problem that the loan tool handover did not work if the storage location of the first removal was deleted.
	- Fixed the problem that the delete button in the journals did not work.
	- Fixed the problem that changes to column properties in the journals were not saved correctly.
	- Fixed the problem that the printing of the page preview in the journals did not work properly.
	- Elimination of the problem that when canceling the filling of loan tools, the software hangs if the ID numbers were no longer available.
	- Correction of the problem that an error message occurred during the compartment visualization when saving if loan tools with ID numbers were stored in a drawer.
	- Fixed the problem that a red footer text was displayed in the printout in evaluations and journals.
	- Fixed the problem that the software crashed when using the Relocate item function.
	- Fixed the problem that the wrong tool status was output during the item inspection.
	- Fixed the problem that reservations for items were not saved.
	- Fixed the problem that the inventory control via selection of the item did not work correctly.
	- Correction of the problem that with the function "old before new" no new tool was issued after the blunt tool was returned.
	- Fixed the problem that the performance of the software deteriorated when the same items with different cost centres were removed.
	- Fixed the problem of missing jump points in the breadcrumb navigation when returning loan tools from the status.
	- Elimination of various translation errors in the ID number, document management and other menus.
	- Fixed the problem that the quantity interval could be set to 0 when importing an items.

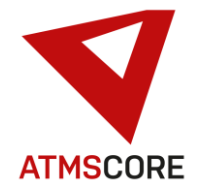

- Fixed the problem that an error message occurred when copying items.
- Fixed the problem of a missing security query when deleting supplier users.
- Elimination of the problem that evaluations were not sent at the set interval.
- Fixed the problem that the inventory control could be exited with the drawer open.
- Fixed the problem that supplier-specific, customized order files could not be saved.
- Fixed the problem that in certain configurations an order file was sent every 30 seconds.

\_\_\_\_\_\_\_\_\_\_\_\_\_\_\_\_\_\_\_\_\_\_\_\_\_\_\_\_\_\_\_\_\_\_\_\_\_\_\_\_\_\_\_\_\_\_\_\_\_\_\_\_\_\_\_\_\_\_\_\_\_\_\_\_\_\_\_\_\_\_\_\_\_\_\_\_\_\_\_\_\_\_\_\_\_\_\_\_\_\_\_\_\_\_\_\_\_\_\_\_\_

- Fixed the problem that with the transfer function, dispensers with item assignment per drawer were also offered. This led to prohibited empty compartments without item allocation within the drawers or levels.
- Elimination of the problem that the functions "Show all product groups" and "Product groups with mandatory entry" could be activated together.
- Elimination of the problem that the switch of language in the ATMS CORE NET did not work properly..
- Elimination of the problem that ATMS CORE hangs when many users do not logout properly and then the autologout occurred..
- Elimination of the problem that the ATMS CORE database became very large (< 2GB) when many users did not logout properly and then the autologout occurred.
- Elimination of the problem that the import of customer data did not take place because the backup could not be created due to a missing connection string.
- Elimination of the problem that the deletion of linked evaluations did not work for users and instead a logout from the software occurred.